# Alumni Sticker Pack

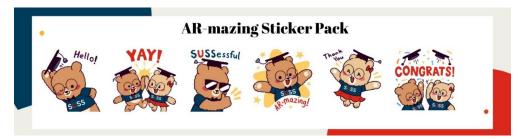

Download uAlumni mascots, UrSUSS and SUSSha sticker pack! You can download the stickers on both WhatsApp and Telegram.

Scan the QR code to add the stickers now.

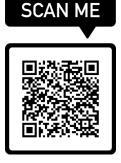

## Steps to download the stickers for WhatsApp

#### For Android:

1. Ensure that you have Sticker Maker downloaded on your phone

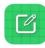

## Sticker Maker App

- 2. Scan the QR Code
- 3. Open in Google Drive, click on the file
- 4. Open with Sticker Maker
- 5. Add to my library and then add to WhatsApp, save.

## For Iphone:

1. Ensure that you have Google Drive App and Sticker Maker Studio downloaded on your phone

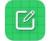

## **Sticker Maker Studio**

- 2. Scan the QR code
- 3. Open in Google Drive, click on the file (ignore unsupported file type)
- 4. Click the 3 dots on top right, click on "open in" and select Sticker Maker
- 5. Add to my library and then add to WhatsApp, save.

## Steps to download the stickers for Telegram

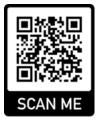

- 1. Scan the QR code. You will be directed to Telegram.
- 2. Click on 'Add Stickers'.